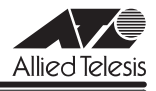

# *VS812TX* **リリースノート**

この度は、CentreCOM VS812TX をお買いあげいただき、誠にありがとうございました。 このリリースノートは、付属のマニュアルに記載されていない内容や、ご使用の前にご理解 いただきたい注意点など、お客様に最新の情報をお知らせするものです。 最初にこのリリースノートをよくお読みになり、本製品を正しくご使用ください。

## 1 ファームウェアバージョン 4.1.2J

#### 2 本バージョンで追加された機能

ファームウェアバージョン 1.0.5J から 4.1.2J へのバージョンアップにおいて、以下の項目 が追加されました。各機能の詳しい説明につきましては、「7 マニュアルの構成について」に あります、本製品の最新マニュアル「取扱説明書」および「AT-S42 オペレーションマニュア ル」をご参照ください。

- 2.1 コマンドラインインターフェース対応
- 2.2 ログインユーザーの認証および設定
- 2.3 ポートトランキング機能(ポート 9 ~ 12)
- 2.4 SNMP マネージャーからのリクエストの有効 / 無効設定
- 2.5 FTP サーバー機能
- 2.6 FTP/TFTP サーバーの有効 / 無効設定
- 2.7  $\lambda$ パニングツリープロトコル (ポート 9 ~ 12)
- 2.8 syslog サーバーへのログ出力
- 2.9 設定ファイルのテキスト保存
- 3 本バージョンで仕様変更された機能

ファームウェアバージョン 1.0.5J から 4.1.2J へのバージョンアップにおいて、以下の項目 が変更されました。

- 3.1 新しい MAC アドレスの学習時に発行する、New Address トラップ対応
- 3.2 ログ機能で、ログの再表示が可能

**1**

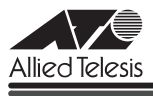

#### 4 本バージョンで修正された項目

ファームウェアバージョン 1.0.5J から 4.1.2J へのバージョンアップにおいて、以下の項目 が修正されました。

- 4.1 デフォルトゲートウェイアドレスが Null (工場出荷時設定) の状態で、異なるサブネッ ト宛にパケットを送信した場合、「0.0.0.0」で ARP Request が送出されていましたが、 デフォルトゲートウェイアドレスが Null のときには、ARP Request が送出されない ように修正しました。
- 4.2 本製品と同一の IP アドレスを持つコンピューターを接続してしまった場合、コンピュー ターの IP アドレスの変更などを行っても、本製品を再起動しない限り、本製品宛通信、 および本製品からコンピューター宛の通信ができませんでしたが、これを修正しました。
- 4.3 SNMP で ifDescr を参照する際に、ifEntry.1 ~ ifEntry.24、または ifEntry.1 と ifEntry.2 のように複数同時に取得しようとすると、本製品が誤った値を返す場合があ りましたが、これを修正しました。
- 4.4 SNMP RMON 総受信パケット数に Undersize、Oversize、Fragment パケット数が含 まれるように修正しました。
- 4.5 Default VLAN 以外のポートで送信元 MAC アドレスが全て 0 のパケットを受信した 場合、MAC アドレステーブルに学習していましたが、これを修正しました。
- 4.6 ファームウェアを TFTP で送信時、リモートファイル名を「config」として送信すると 本製品がハングアップしていましたが、これを修正しました。
- 4.7 アクティブモニターを表示している状態で、本製品宛に TFTP で [config.img] を転送 した場合、本製品が自動的に再起動されませんでしたが、これを修正しました。
- 4.8 本製品にログイン後、他のノードへの Telnet または Ping を実行中に、本製品宛に TFTP で「config.img」を転送した場合、本製品が自動的に再起動されませんでしたが、 これを修正しました。
- 4.9 「VI AN Definition Menu | 画面で VI AN を新規作成するとき、「VI AN Name」より 先に「All Ports On Vlan」を入力してから前のメニューに戻ると、VLAN ID が予約さ れてしまい、その ID の VLAN が作成できませんでしたが、これを修正しました。
- 4.10 本製品から登録したスタティック MAC アドレス宛のパケットにタグが付与されていま せんでしたが、これを修正しました。
- 4.11 ポートセキュリティーの設定を Secure(セキュリティーモード)に設定したとき、セキュ リティーモード対象外のポートのスタティック MAC アドレスがクリアされていました が、これを修正しました。

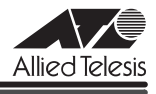

- 4.12 新規作成した VLAN で、MAC アドレス登録を行い、その VLAN を消去した後、マ ルチプル VLAN モードに変更して、「Get Port From MAC Address」で検索すると、 VLAN 名が「Null (not configured)」と表示されていましたが、これを修正しました。
- 4.13 存在しない MAC アドレス宛に、MAC アドレス指定の Ping を実行すると RARP が約 15 秒間連続送信されていましたが、これを修正しました。
- 4.14 IGMP スヌーピングを有効にした状態で、本製品に存在しない VLAN ID を持った IGMP Query および IGMP Report を受信すると、そのグループが MAC アドレステー ブルに登録されていましたが、これを修正しました。
- 4.15 LAN ID が 4094 の VLAN を作成し、その VLAN のポートに送信元 MAC アドレスが 「000001-B30001」のパケットを送信した場合など、MAC アドレスメニューに表示 されない場合がありましたが、これを修正しました。
- 4.16 DHCP クライアント動作時、SNMP のプライベート MIB から DHCP Lease Time を 確認すると、T1 および T2 が DHCP Lease Time と同じ値になっていましたが、これ を修正しました。
- 4.17 マルチプル VLAN とスパニングツリーを併用した場合、コンソールがハングアップし たり、リブートが発生する場合がありましたが、これを修正しました。
- 4.18 IGMP スヌーピングを有効にすると MAC アドレステーブルに「FFFFFF-FFFFFF」の アドレスが登録される場合がありましたが、これを修正しました。
- 4.19 プライベート MIB において以下の項目を修正しました。 ・オブジェクト名: fstswitchTtyGroup、変数名:fstswitchTtyDatarate Description 中の 12800 を 19200 に修正しました。

## 5 本バージョンでの制限事項

#### 5.1 RMON MIB の仕様について

RMON MIB の alarmStartupAlarm の値が risingOrFallingAlarm のとき、Rising、 FallingAlarm 動作時にトラップが 2 回発行されます。

### 5.2 マルチプル VLAN について

#### **参照 [AT-S42 オペレーションマニュアル] 46 ページ**

マルチプル VLAN モード設定時、転送先(マネージメントポート含む)のない単一の VLAN を作成した場合、該当ポートでブロードキャストパケットを受信しても受信フレーム統計情報 の Frames および Broadcasts のカウンターが正しくカウントアップされません。

*VS812TX* リリースノート

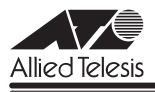

#### 5.3 システム名の指定について

#### **参照** 「AT-S42 オペレーションマニュアル」82, 193 ページ

本製品に設定する設置場所(Location)、および管理者(Contact)の情報として指定できる 文字数は 64 文字までです。SET SYSTEM コマンドで 65 文字以上を指定した場合、65 文字 目以降は無視されます。

## 5.4 ポートセキュリティーについて

**参照 「AT-S42 オペレーションマニュアル | 85, 221 ページ** 

Limited モードを設定し、MAC アドレス学習中に、VLAN 設定で対象ポートをタグなしポー トからタグ付きポートに変更すると、すでに学習済みの MAC アドレス宛のパケットにはタグ が付与されません。

Limited モードを設定した後で、対象ポートをタグなしからタグ付きに変更した場合は、スタ ティック MAC テーブルの消去(Clear static MAC table メニューおよび RESET FDB コ マンド)またはスタティック MAC アドレスの削除(Delete MAC address (Per port static MAC address)メニューおよびDELETE FDB DESTADDRESS コマンド)を行ってください。

## 5.5 システム診断テストの結果表示について

**参照 「AT-S42 オペレーションマニュアル」 63, 188 ページ** 

システム診断テストの結果表示(Diagnostics メニューおよび SHOW DIAG コマンド)で、ボー ド上の温度が正常であるにもかかわらず、Board Temperature の項目が「Warning」と表示 されることがあります。

#### 6 マニュアルの補足

本製品の最新マニュアル「取扱説明書」および「AT-S42 オペレーションマニュアル」の補足 事項です。

#### 6.1 システム診断テストの結果表示について **参照** 「取扱説明書」76 ページ

**参照 [AT-S42 オペレーションマニュアル] 63, 188 ページ** 

システム診断テスト(Diagnostics メニューおよび SHOW DIAG コマンド)の表示形式の一 部が以下のように変更されました。

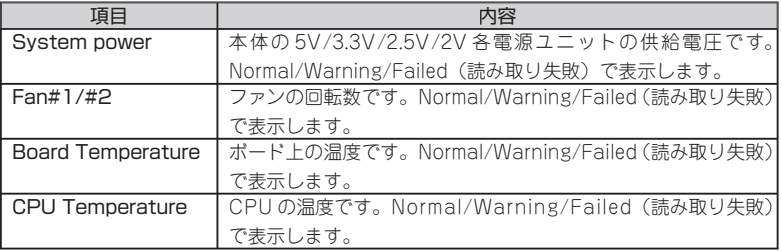

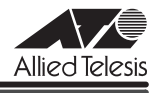

#### 6.1 エージングタイムの設定値について **参照 「AT-S42 オペレーションマニュアル」68, 193 ページ**

エージングタイム (Default Aging Time メニューおよび SET SYSTEM コマンド)として設 定可能な値は、1 ~ 752(秒)です。

### 7 マニュアルの構成について

ファームウェアバージョン 4.1.2J で、本製品のマニュアルは、「取扱説明書」と「AT-S42 オペレーションマニュアル」の 2 部構成に改版されました。 「取扱説明書」は、本製品の概要、設置と接続、本製品に設定を行うための手順と基本的な動 作など、本製品を使い始めるにあたっての最低限の情報が記載されています。 「オペレーションマニュアル」は、各機能の解説、メニューとコマンドの使用方法など、本製 品の設定項目に関するすべての情報が記載されています。これらのマニュアルは、弊社ホーム ページに掲載されていますので、同梱のマニュアルが「取扱説明書」または「オペレーション マニュアル」でない場合は、そちらをご覧ください。正してお詫びいたします。

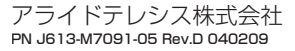